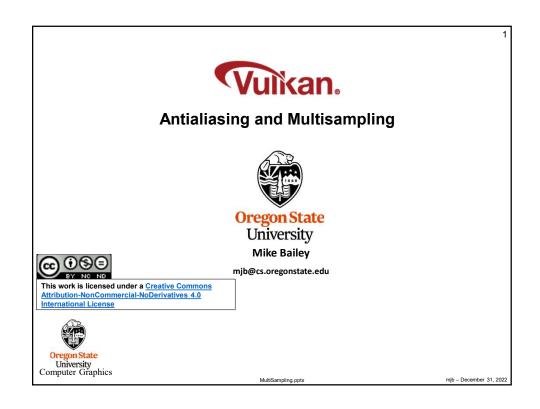

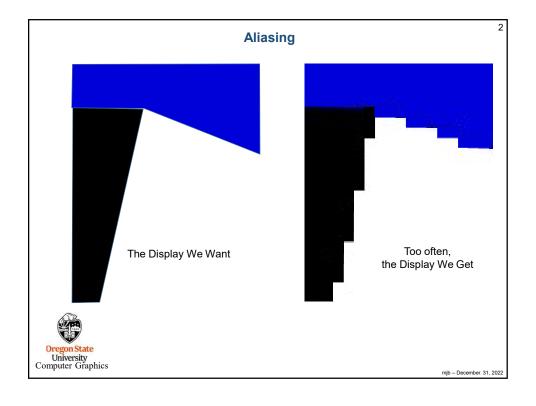

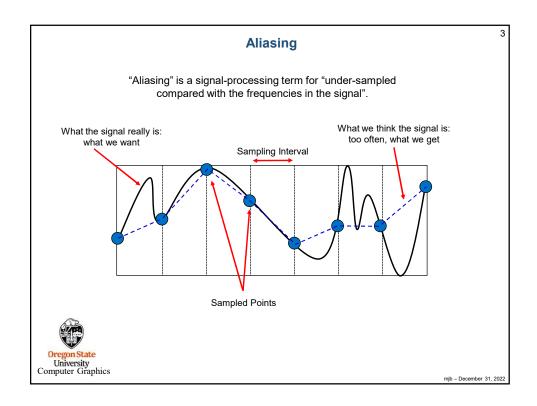

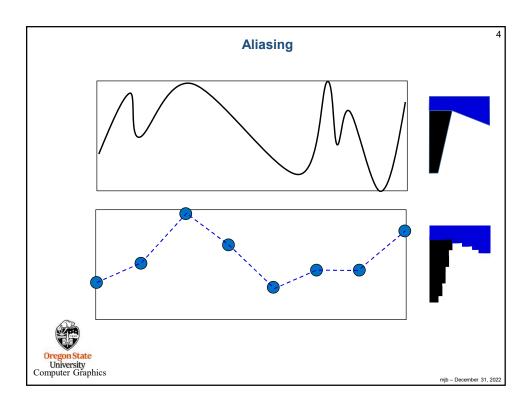

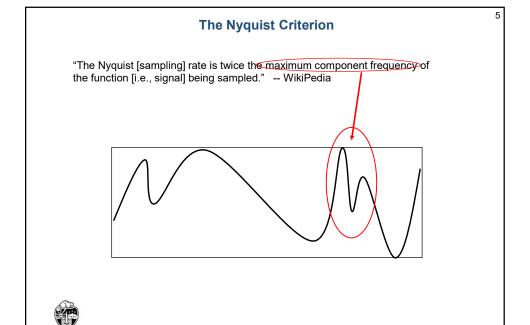

## MultiSampling

6

mjb - December 31, 2022

Oversampling is a computer graphics technique to improve the quality of your output image by looking inside every pixel to see what the rendering is doing there.

There are two approaches to this:

1. Supersampling: Pick some number of sub-pixels within that pixel that pass the depth and stencil tests. Render the image at each of these sub-pixels..

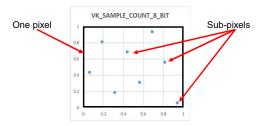

2. **Multisampling**: Pick some number of sub-pixels within that pixel that pass the depth and stencil tests. If any of them pass, then perform a single color render for the one pixel and assign that single color to all the sub-pixels that passed the depth and stencil tests.

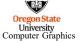

The final step will be to average those sub-pixels' colors to produce one final color for this whole pixel. This is called **resolving** the pixel.

mjb – December 31, 2022

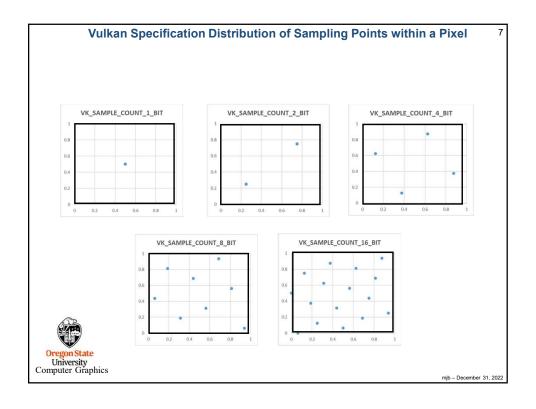

| VK SAMPLE COUNT 2 BIT  | VK SAMPLE COUNT 4 BIT | VK SAMPLE COUNT 8 BIT | VK SAMPLE COUNT 16 BIT |
|------------------------|-----------------------|-----------------------|------------------------|
|                        |                       | (0.5625, 0.3125)      | (0.5625, 0.5625)       |
|                        | (0.375, 0.125)        | ,                     | (0.4375, 0.3125)       |
|                        |                       | (0.4375, 0.6875)      | (0.3125, 0.625)        |
|                        |                       |                       | (0.75, 0.4375)         |
| (0.25,0.25)            |                       | (0.8125, 0.5625)      | (0.1875, 0.375)        |
|                        | (0.875, 0.375)        |                       | (0.625, 0.8125)        |
|                        |                       | (0.3125, 0.1875)      | (0.8125, 0.6875)       |
|                        |                       |                       | (0.6875, 0.1875)       |
|                        |                       | (0.1875, 0.8125)      | (0.375, 0.875)         |
|                        | (0.125, 0.625)        |                       | (0.5, 0.0625)          |
|                        |                       | (0.0625, 0.4375)      | (0.25, 0.125)          |
| (0.75,0.75)            |                       |                       | (0.125, 0.75)          |
|                        |                       | (0.6875, 0.9375)      | (0.0, 0.5)             |
|                        | (0.625, 0.875)        |                       | (0.9375, 0.25)         |
|                        |                       | (0.9375, 0.0625)      | (0.875, 0.9375)        |
|                        |                       |                       | (0.0625, 0.0)          |
| regon State University |                       |                       |                        |

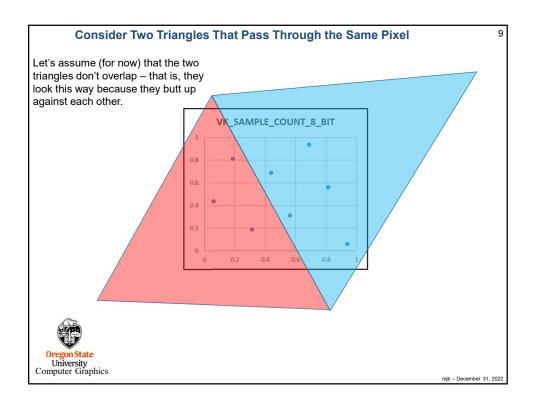

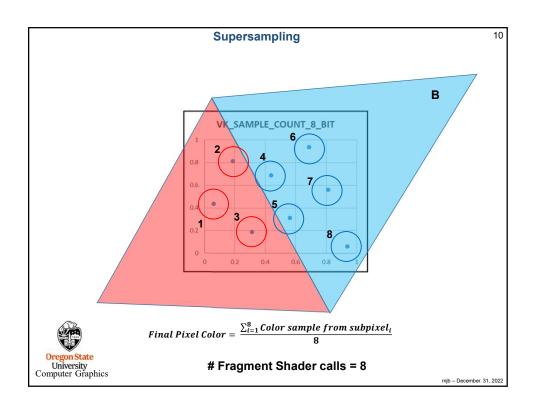

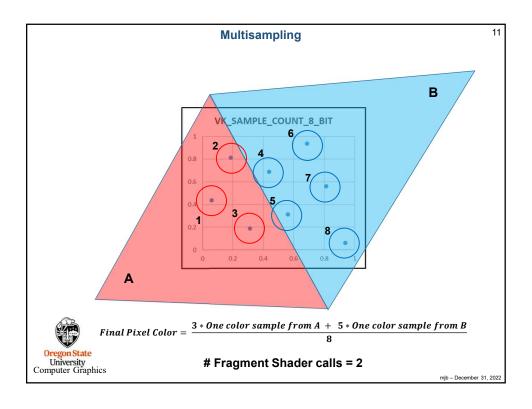

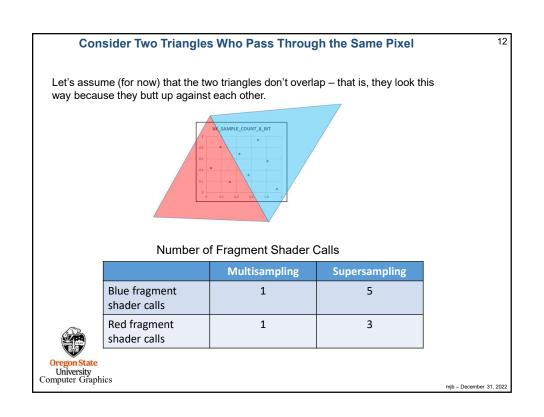

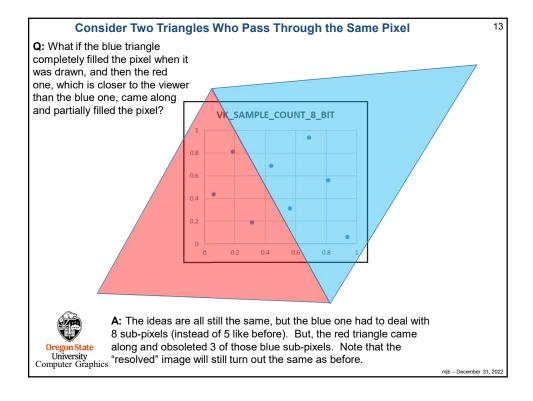

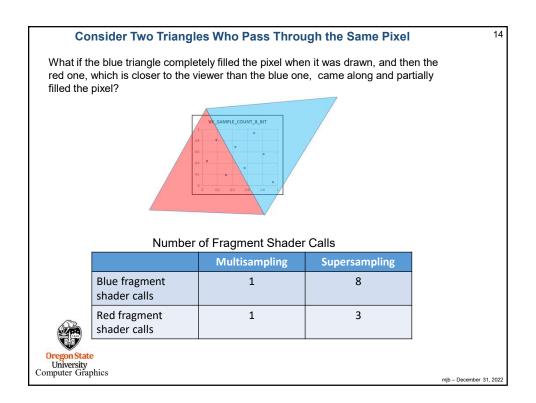

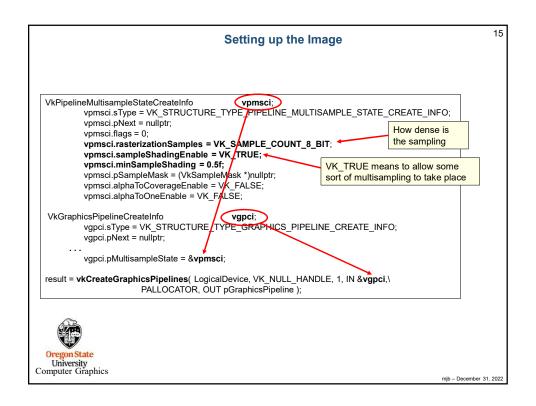

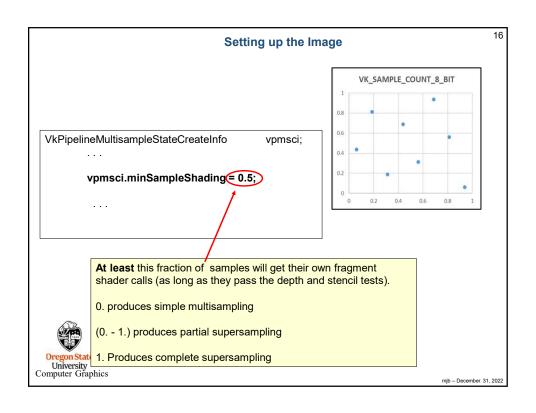

```
17
                                          Setting up the Image
VkAttachmentDescription
          vad[0].format = VK_FORMAT_B8G8R8A8_SRGE
          vad[0].sample VK_SAMPLE_COUNT_8_BIT:
         vad[0].loadOp = VK_ATTACHMENT_LOAD_OP_CLEAR;
vad[0].storeOp = VK_ATTACHMENT_STORE_OP_STORE;
vad[0].stencilLoadOp = VK_ATTACHMENT_LOAD_OP_DONT_CARE;
                                                                                               to next slide
          vad[0].stencilStoreOp = VK_ATTACHMENT_STORE_OP_DONT_CARE;
          vad[0].initialLayout = VK_IMAGE_LAYOUT_UNDEFINED;
          vad[0].finalLayout = VK_IMAGE_LAYOUT_PRESENT_SRC_KHR;
          vad[0].flags = 0;
          vad[1].format = VK FORMAT_D32_SFLOAT S8_UINT;
vad[1].sample = VK_SAMPLE_COUNT_8_BIT;
          vad[1].loadOp = VK_ATTACHMENT_LOAD_OP_CLEAR; vad[1].storeOp = VK_ATTACHMENT_STORE_OP_DONT_CARE;
          vad[1].stencilLoadOp = VK_ATTACHMENT_LOAD_OP_DONT_CARE;
vad[1].stencilStoreOp = VK_ATTACHMENT_STORE_OP_DONT_CARE;
          vad[1].initialLayout = VK_IMAGE_LAYOUT_UNDEFINED;
          vad[1].finalLayout = VK_IMAGE_LAYOUT_DEPTH_STENCIL_ATTACHMENT_OPTIMAL;
          vad[1].flags = 0;
VkAttachmentReference
                                          colorReference:
          colorReference.attachment = 0;
          colorReference.layout = VK_IMAGE_LAYOUT_COLOR_ATTACHMENT_OPTIMAL;
VkAttachmentReference
                                          depthReference:
          depthReference.attachment = 1;
          depthReference.layout = VK_IMAGE_LAYOUT_DEPTH_STENCIL_ATTACHMENT_OPTIMAL;
```

```
18
                                             Setting up the Image
       VkSubpassDescription
                                             vsd;
                 vsd.flags = 0;
                 vsd.pipelineBindPoint = VK_PIPELINE_BIND_POINT_GRAPHICS;
( Fon Drevious Slide
                 vsd.inputAttachmentCount = 0;
                 vsd.plnputAttachments = (VkAttachmentReference *)nullptr;
                 vsd.colorAttachmentCount = 1:
                 vsd.pColorAttachments = &colorReference;
                 vsd.pResolveAttachments = (VkAttachmentReference *)nullptr;
                 vsd.pDepthStencilAttachment = &depthReference;
                 vsd.preserveAttachmentCoun = 0;
                 vsd.pPreserveAttachments = (uint32_t *)nullptr;
       VkRenderPassCreateInfo
                                              vrpci;
                 vrpci.sType = VK_STRUCTURE_TYPE_RENDER_PASS_CREATE_INFO;
                 vrpci.pNext = hullptr;
                 vrpci.flags = 0;
                 vrpci.attachmentCount = 2;
                                                   // dolor and depth/stencil
                 vrpci.pAttachments = vad;
                 vrpci.subpassCount = 1;
                 vrpci.pSubpasses = IN &vsd;
                 vrpci.dependencyCount = 0;
                 vrpci.pDependencies = (VkSubpassDependency *)nullptr;
       result = vkCreateRenderPass( LogicalDevice, IN &vrpci, PALLOCATOR, OUT &RenderPass );
 Oregon State
University
Computer Graphics
                                                                                                mjb - December 31, 2022
```

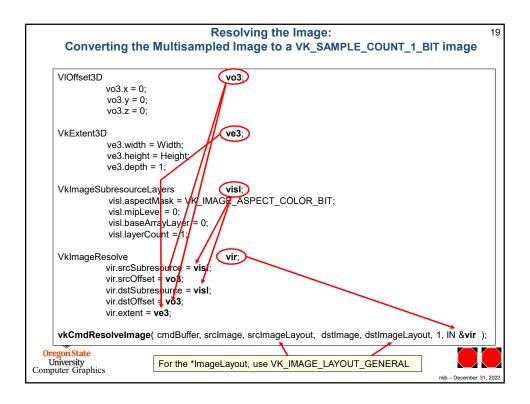